系统选项

[功能入口](#page-0-0) [界面介绍](#page-0-1)

## 对系统进行统一的全局化的配置。

## <span id="page-0-0"></span>功能入口

## 1、选择系统快捷菜单 系统运维 , 或者选择"系统导航栏"的 系统运维 , 如图:

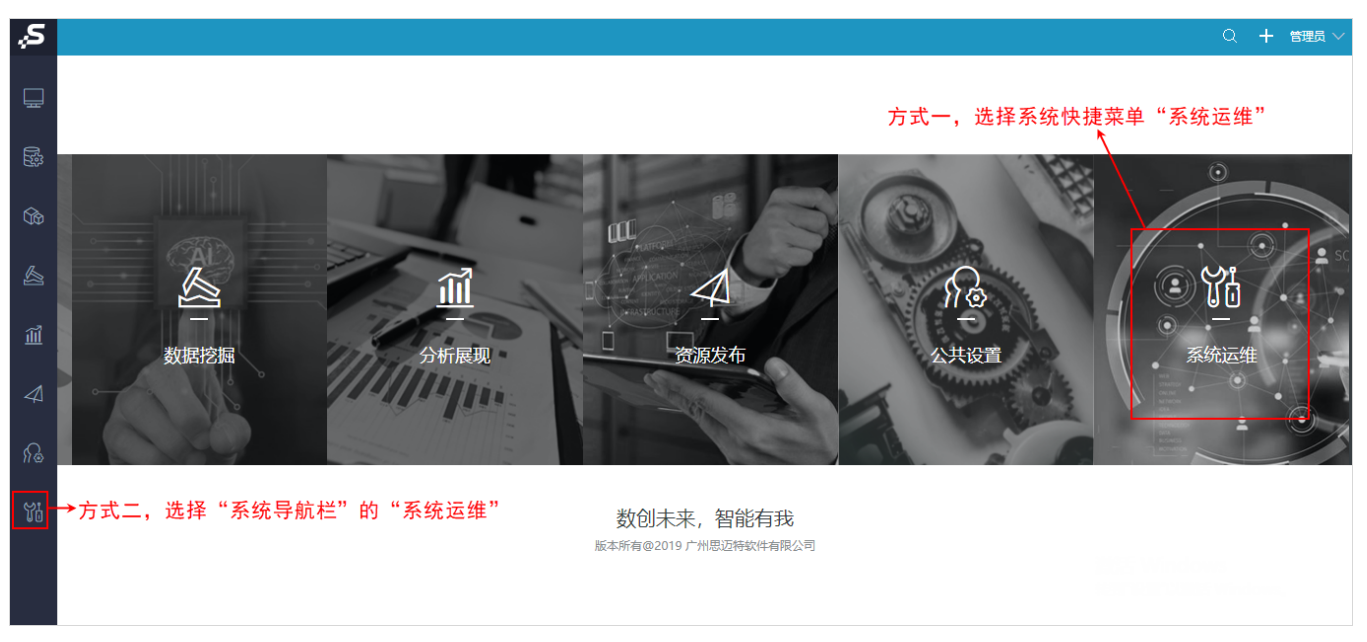

## 2、选择"系统运维"界面主菜单 系统选项, 如图:

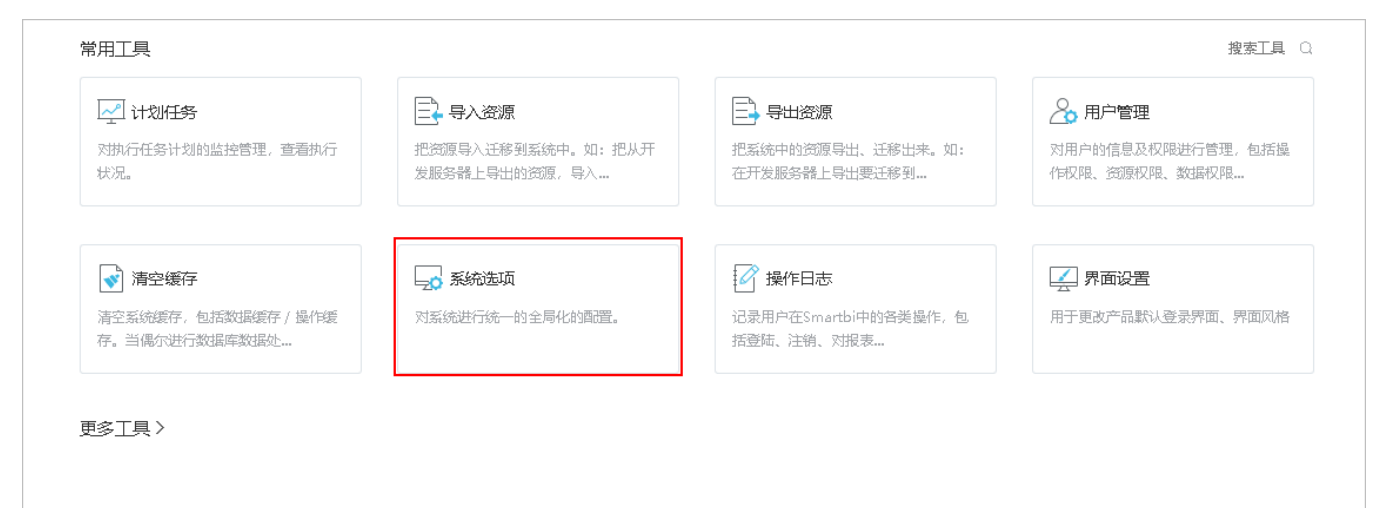

<span id="page-0-1"></span>界面介绍

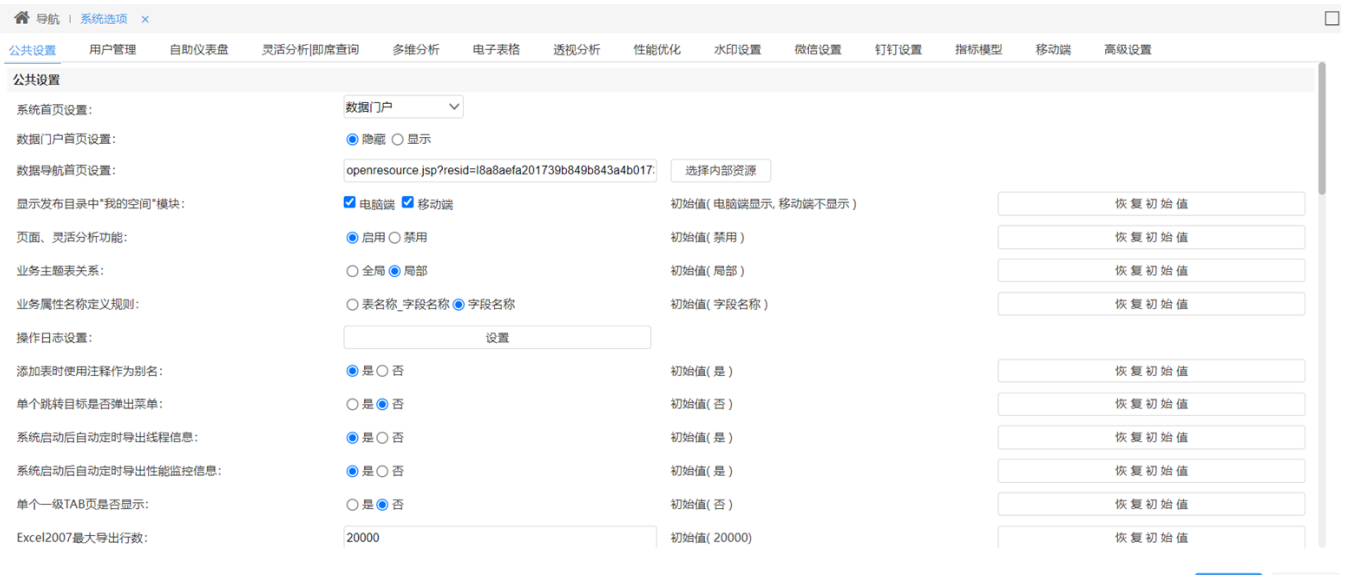

保存(S) 关闭(C)

系统选项界面设置项列出了允许用户进行设置的系统级别的设置项,根据设置类型分为以下几类:

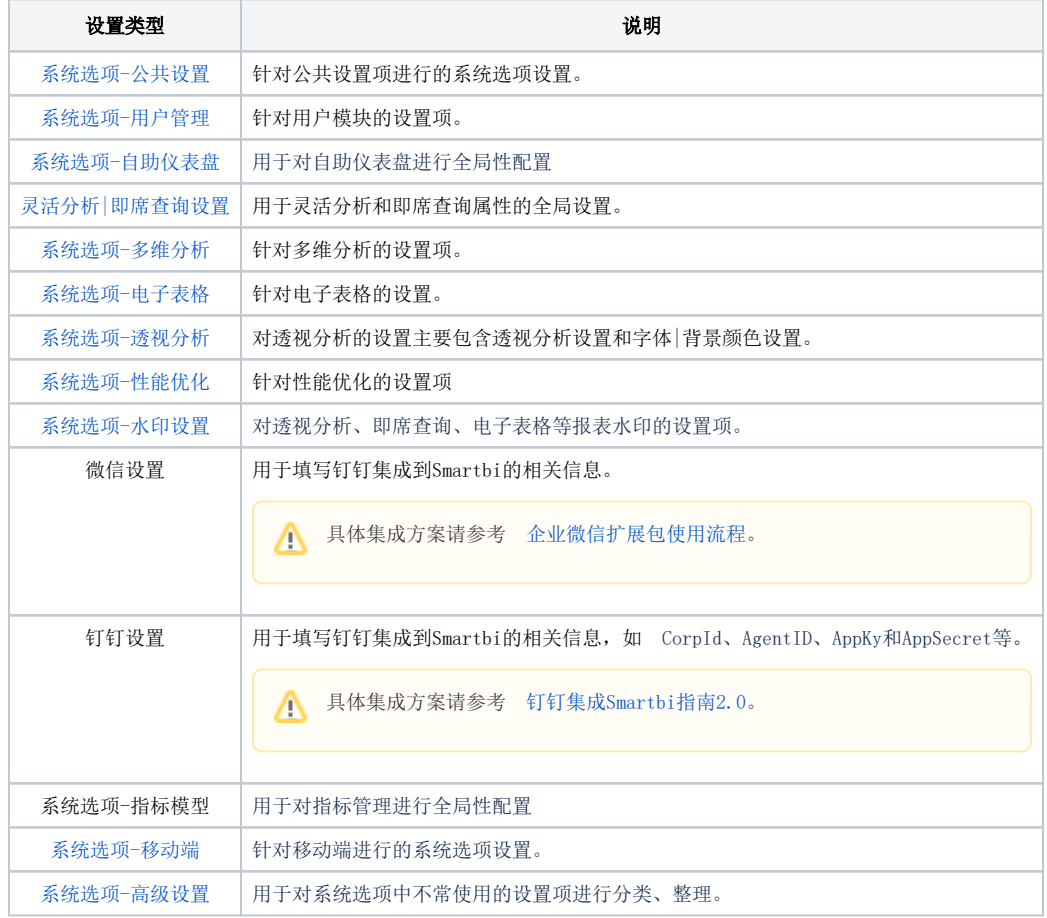